## **Work Experience**

## Logging into Xello

Navigate to the Google Apps to find the Xello Application. You are automatically logged into Xello as long as you are logged into Google.

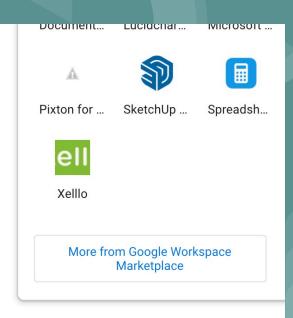

### Once logged in, your page should look like this.

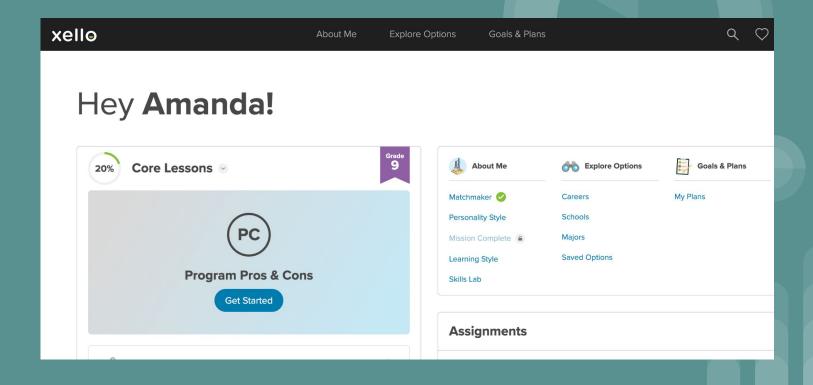

### Navigate to the Matchmaker inventory.

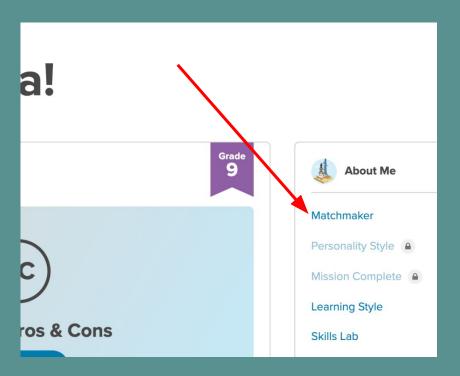

Please go ahead and click Launch Matchmaker...

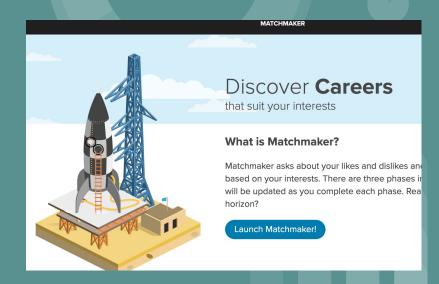

### Click which option you are at today... and then start.

#### What would you like to do after high school?

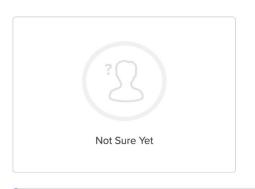

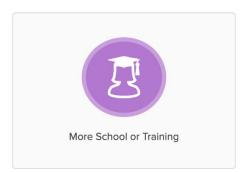

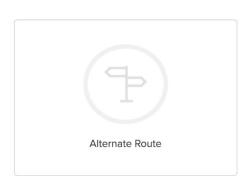

This is a great way to get career-ready! Many jobs require extra education or training. In college or university, you can prepare for a specific career or get a general degree. In an apprenticeship, you'll earn a wage as you learn a trade. Start Matchmaker to explore careers that match your education goals.

Start Matchmaker

Work your way through the assessment. Trying to stay away from "Unsure" for better results.

### Matchmaker

Progress

0/39

Review My Answers

How do you feel about:

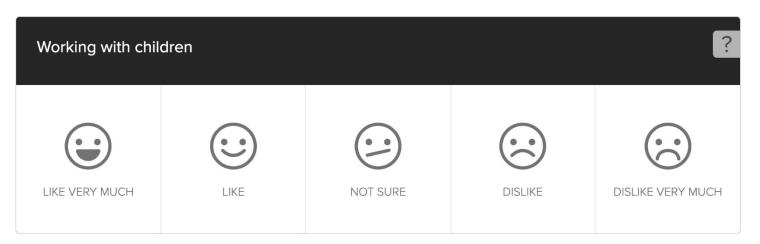

Once done it will give you your top career matches. Take a few moments to explore these.

#### YOUR CAREER MATCHES

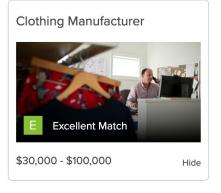

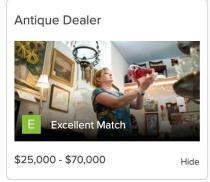

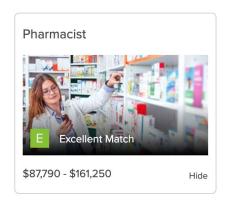

See More

You can click on See More for more matches.

By clicking on them it expands out more resources for you to explore. Our goal is to save 3 careers today. Pay close attention to salary, education needed and careers that are similar.

To save: click the little heart

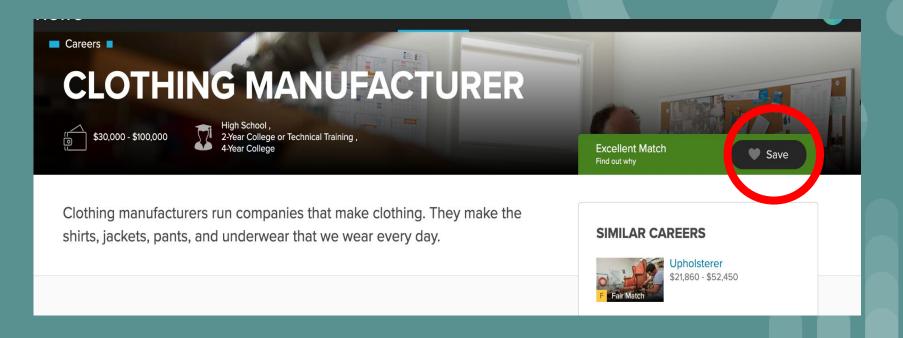

Once you have 3 careers saved you can click on the Xello logo to take you back to the main page.

You can always navigate back to Saved Options to see your careers.

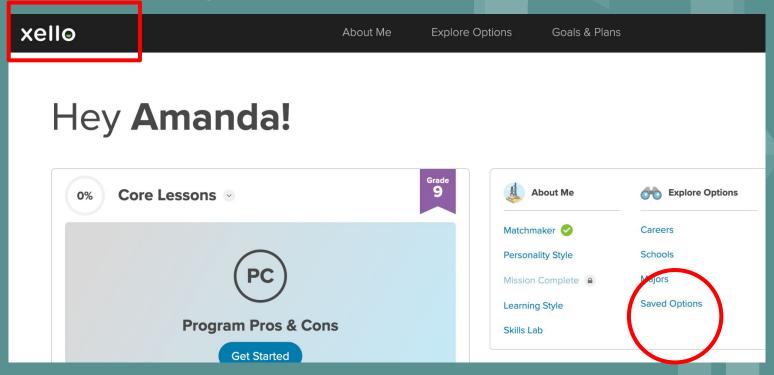

### Next navigate to the "Exploring Career Factors"

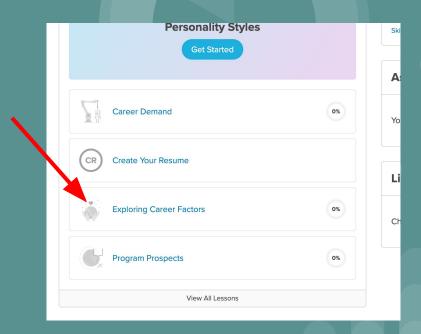

#### Go ahead and click "Get Started"

0%

**EXPLORING CAREER FACTORS** 

## WHICH FACTORS WILL AFFECT YOUR CAREER CHOICE?

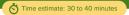

#### In this lesson:

- Mystery Career Game
- Defining Career Factors
- Career Factor Matcher
- Asking the Important Questions
- What's Important to You?
- Career Exploration
- Trusting Your Instincts

Discover which priorities may influence your career

decision

Get Started

#### **Mystery Career Game**

There's a lot to think about when it comes to choosing a career. The hours, the money, and the training are all factors to consider. Some factors will outweigh others. But taken together, they will inform your career choice.

Let's focus on some factors by themselves. Imagine you only have 3 careers to choose from – and you don't know what they are! How will certain factors influence your career choice when you don't know what your options are?

Select the mystery career you like most each round. Then guess the careers at the end!

Start Activity

Work your way through the lesson, you will be asked to match, drag drop, or select certain things. This should take about 15 minutes.

When you get about 70% done please also rate your thoughts.

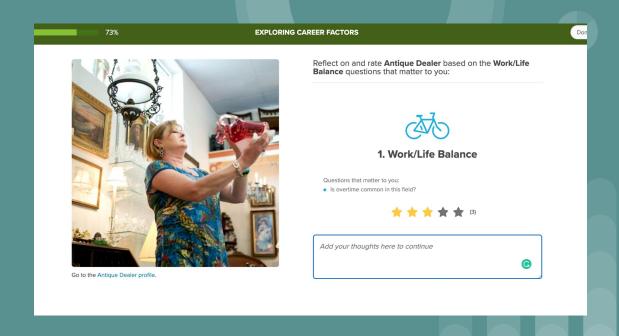

# When you have completed the lesson you should have a screen like this. You are done!

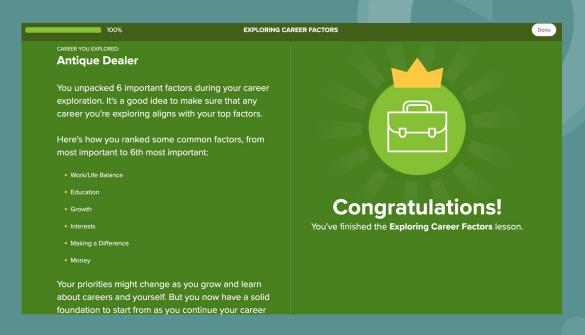

Next week you will be learning about workplace skills and rights.